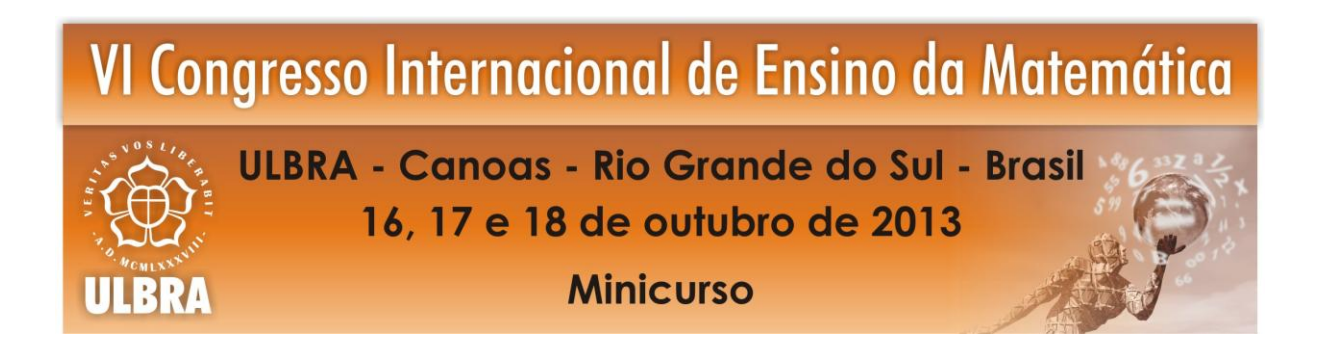

# **ABORDAGEM DO ENSINO DE MATEMÁTICA ATRAVÉS DE FRACTAIS E RECURSOS TECNOLÓGICOS**

# **Sandra Eliza Vielmo<sup>1</sup>**

**Francéli Dalberto<sup>2</sup>**

**Resumo:** A partir do tema gerador fractais são propostas algumas atividades relacionadas aos fractais Triângulo de Sierpinski e Floco de Neve de Koch. Inicialmente, estes fractais são gerados através de um processo iterativo com o auxílio do aplicativo GeoGebra. Posteriormente, estes são utilizados para escrever fórmulas gerais, calcular áreas e perímetros de figuras com complexidade crescente, trabalhar com o conceito de sequências, em particular as progressões geométricas, somatório, limites e convergência, bem como as funções exponenciais e logarítmicas. Este trabalho é resultado do projeto de extensão "*Fractais e a Geometria Dinâmica no Ensino de Matemática*", vinculado ao FIEX/CCNE/UFSM, cujo objetivo principal visa contribuir na formação continuada dos professores de matemática da educação básica e na formação dos acadêmicos de Cursos de Licenciatura em Matemática, através do uso de recursos tecnológicos em sua prática docente.

**Palavras Chaves:** Fractais. Ensino de Matemática. GeoGebra.

# **1. Introdução:**

**.** 

.

Os fractais são criações relativamente recentes na matemática e suas propriedades têm apresentado contribuições interessantes ao desenvolvimento e/ou a abordagem de conteúdos matemáticos tanto na educação básica, quanto superior. As representações gráficas dos fractais geralmente fascinam pela sua beleza, seu aspecto fragmentado e pela característica conhecida como auto-semelhança: partes dos objetos se assemelham ao todo e a sub-partes. Alguns dos fractais mais conhecidos são o *Floco de Neve de Koch,* o *Triângulo de Sierpinski*  e o *Conjunto de Cantor (*SALLUM, 2005). As primeiras obras sobre fractais foram criadas

<sup>&</sup>lt;sup>1</sup> Doutora. UFSM, Departamento de Matemática. sandravielmo@smail.ufsm.br

<sup>2</sup> Acadêmica. Bolsista FIEX/UFSM.francelidalberto@gmail.com

nos anos 70 por Maldelbrot, também chamado Pai dos Fractais (BARBOSA, 2005). Esta ciência trouxe consigo o ver ordens e padrões, onde anteriormente só se observava o irregular, o aleatório ou o imprevisível e através dos fractais podemos explicar vários fenômenos da natureza e estruturas do corpo humano.

Diante dos avanços tecnológicos, o uso do computador no processo de ensino e aprendizagem torna-se um grande aliado dentro de uma nova perspectiva metodológica. Para o sucesso deste é fundamental que, além de um laboratório de informática, tenhamos professores capacitados, tanto no domínio da ferramenta computacional como das possibilidades de inserção do computador. Desta forma, o objetivo principal desta ação visa contribuir no desenvolvimento de novas práticas e experiências pedagógicas aos participantes em relação ao uso de recursos tecnológicos no processo de ensino e aprendizagem de matemática.

A construção do conhecimento, segundo Papert (1988), pode ser concebida pela participação de um instrumento, o computador, mediado intencionalmente para esse fim, possibilitando o desenvolvimento de processos mentais que auxiliem na aprendizagem. O professor, nesse processo, servirá de mediador, contribuindo no direcionamento das atividades de estudo de forma contextualizada para o aluno.

Uma mudança do processo educacional não se dá apenas pelo simples uso do computador e de softwares. É necessário que se tenha um objetivo claro em cada etapa do seu uso junto ao aluno, permitindo que este possa realizar manipulações, desenvolver proposições e tirar conclusões através das atividades propostas.

Valente (2005, p. 22) cita: "A introdução da informática na educação, segundo a proposta de mudança pedagógica, como consta no programa brasileiro, exige uma formação bastante ampla e profunda dos educadores. Não se trata de criar condições para o professor simplesmente dominar o computador ou o software, mas, sim, auxiliá-lo a desenvolver conhecimento sobre o próprio conteúdo e sobre como o computador pode ser integrado no desenvolvimento desse conteúdo. Mais uma vez, a questão da formação do professor mostrase de fundamental importância no processo de introdução da informática na Educação, exigindo soluções inovadoras e novas abordagens que fundamentem os cursos de formação."

Já Borba (1999) afirma que, no contexto da Educação Matemática, os ambientes de aprendizagem gerados por aplicativos informáticos podem potencializar o processo de ensino e aprendizagem através da experimentação matemática, com possibilidades de surgimento tanto de novos conceitos como de novas teorias matemáticas a fim de torná-lo um aliado importante na construção do conhecimento.

#### **2. Desenvolvimento**

Utilizando os fractais Triângulo de Sierpinski e Floco de Neve de Koch são propostas algumas atividades, tanto computacionais quanto relacionadas aos conteúdos matemáticos envolvidos.

#### **2.1. Fractal Triângulo de Sierpinski**

O fractal Triângulo de Sierpinski, figura geométrica obtida através de um processo recursivo representado na figura 1, foi inicialmente descrito pelo matemático polonês Waclaw Sierpinski (1882 - 1969).

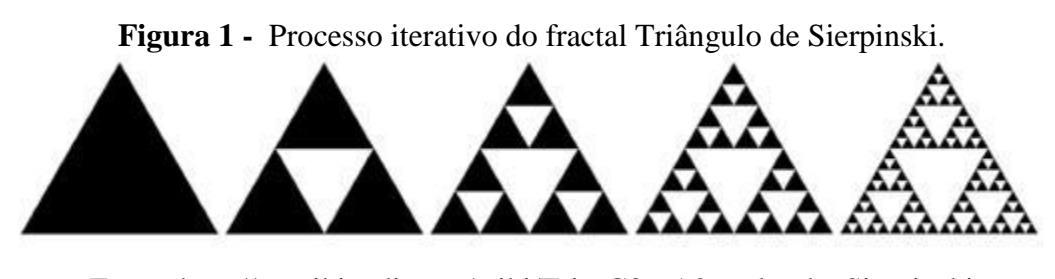

Fonte: [http://pt.wikipedia.org/wiki/Tri%C3%A2ngulo\\_de\\_Sierpinski](http://pt.wikipedia.org/wiki/Tri%C3%A2ngulo_de_Sierpinski)

Primeiramente, faremos a construção deste fractal no aplicativo GeoGebra e, posteriormente analisaremos as propriedades do mesmo, relacionando-as com alguns conteúdos matemáticos desenvolvidos na educação básica e superior.

#### **Atividade 2.1.1: Construção do fractal no GeoGebra**

Para a obtenção deste fractal, o processo iterativo consiste em a cada iteração dividir o lado de um triângulo equilátero de medida L em duas partes iguais e obter um novo triângulo equilátero de lado L/2 no interior do mesmo. Este triângulo interior é eliminado e o processo é repetido sucessivamente. Realizando algumas iterações deste processo no aplicativo GeoGebra, podemos visualizá-lo na figura 2.

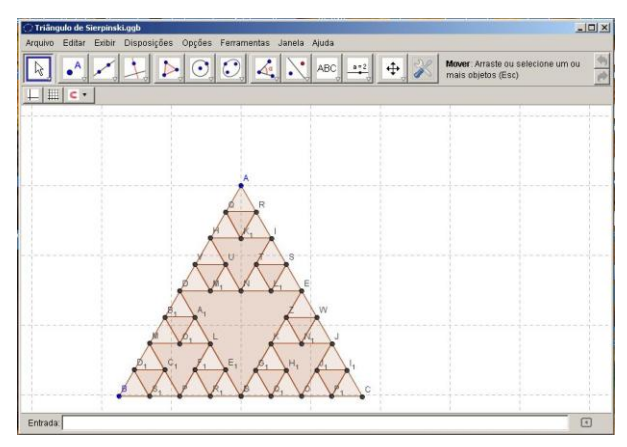

**Figura 2 -** Fractal Triângulo de Sierpinski.

Fonte: gráficos obtidos no aplicativo GeoGebra.

A partir deste processo iterativo, apresentaremos algumas atividades distribuídas nos níveis de ensino fundamental e médio, enfocando alguns conteúdos matemáticos.

# **Atividade 2.1.2: O Triângulo de Sierpinski e Perímetros e Áreas de Triângulos.**

Considerando um triângulo equilátero inicial de lado *L*, perímetro  $P_0 = 3L e$  área 2 0 3 4  $A_0 = \frac{\sqrt{3}}{4} L^2$ , simultaneamente ao processo iterativo para obter o fractal Triângulo de Sierpinski no GeoGebra, exploramos a relação numérica do número de triângulos, comprimento de cada lado, perímetro de cada triângulo e perímetro total, área de cada triângulo e área total , com a iteração *n*, mostradas no quadro 1.

| Figura | Itera-<br>ção (n) | $N^{\circ}$ de<br>triân-<br>gulos | Compri-<br>mento do<br>lado | Perímetro<br>de cada<br>triângulo | Perime-<br>tro total                     | Área de<br>cada<br>triângulo | Área total                             |
|--------|-------------------|-----------------------------------|-----------------------------|-----------------------------------|------------------------------------------|------------------------------|----------------------------------------|
|        | $\mathbf{0}$      | $1 = 3^0$                         | L                           | $P_{0}$                           | $P_{0}$                                  | $A_{0}$                      | $A_{\!\scriptscriptstyle 0}$           |
|        |                   | $3 = 3^1$                         | $rac{1}{2}L$                | $rac{1}{2}P_0$                    | $\frac{3}{2}P_0$                         | $A_0$<br>$\overline{4}$      | 3<br>$A_0$<br>$\overline{4}$           |
|        | 2                 | $9 = 3^2$                         | $rac{1}{2^2}L$              | $rac{1}{2^2}P_0$                  | $P_{0}$<br>$\overline{2}$                | $\overline{4^2}A_0$          | $(3)^2$<br>$A_0$<br>$\overline{4}$     |
|        | 3                 | $27 = 3^3$                        | $rac{1}{2^3}L$              | $\frac{1}{2^3}P_0$                | $3^{\circ}$<br>$P_{0}$<br>$\overline{2}$ | $\frac{1}{4^3}A_0$           | $3^{\circ}$<br>$A_0$<br>$\overline{4}$ |

**Quadro 1 -** Elementos obtidos no processo iterativo do fractal.

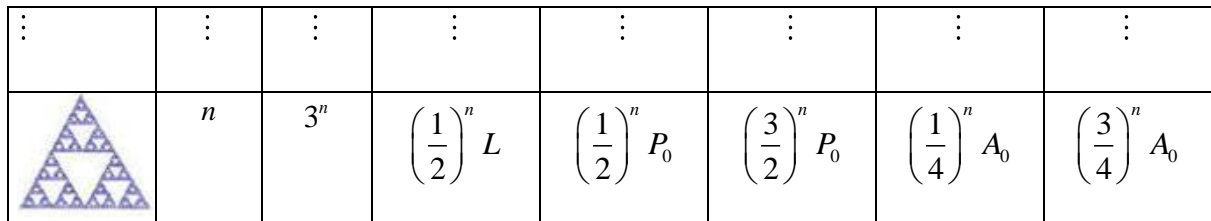

# **Atividade 2.1.3: O Triângulo de Sierpinski e a Função Exponencial**

A partir dos dados descritos na Tabela 1, podemos observar que para uma iteração *n* qualquer, as potencias em função de *n*, descrevem funções exponenciais para o caso discreto. Estendendo para o caso contínuo, podemos descrever as funções exponenciais mostradas no quadro 2.

| Variável                    | <b>Função Exponencial</b>                   |
|-----------------------------|---------------------------------------------|
| Número de triângulos        | $T(x) = 3^x$                                |
| Comprimento de cada lado    | $C(x) = L\left(\frac{1}{2}\right)^{n}$      |
| Perímetro de cada triângulo | $P(x) = P_0 \left(\frac{1}{2}\right)^{x}$   |
| Perímetro total             | $P_T(x) = P_0 \left(\frac{3}{2}\right)^{x}$ |
| Área de cada triângulo      | $A(x) = A_0 \left( \frac{1}{4} \right)^x$   |
| Área total                  | $A_T(x) = A_0 \left( \frac{3}{4} \right)^2$ |

**Quadro 2 -** Funções exponenciais relacionadas aos elementos do fractal.

Observemos que as funções *T* e *PT* são funções exponenciais crescentes, ou seja, a medida que o nível de iteração aumenta, o número de triângulos e o perímetro total aumentam, embora o perímetro de cada triângulo diminua. Em relação as funções *C, P, A* e *A<sup>T</sup>* verificamos que são funções exponenciais decrescentes, pois a medida que a iteração aumenta, os valores destas funções diminuem. Por exemplo, os gráficos das funções Número

de Triângulos  $T(x) = 3^x e$  Comprimento de cada lado  $C(x) = L\left(\frac{1}{2}\right)$ 2  $C(x) = L\left(\frac{1}{2}\right)^x$ , considerando L=1, estão representados na figura 3, juntamente com os quatro primeiros termos dessas duas sequências.

**Figura 3 -** Gráficos de funções exponenciais T(x) e C(x).

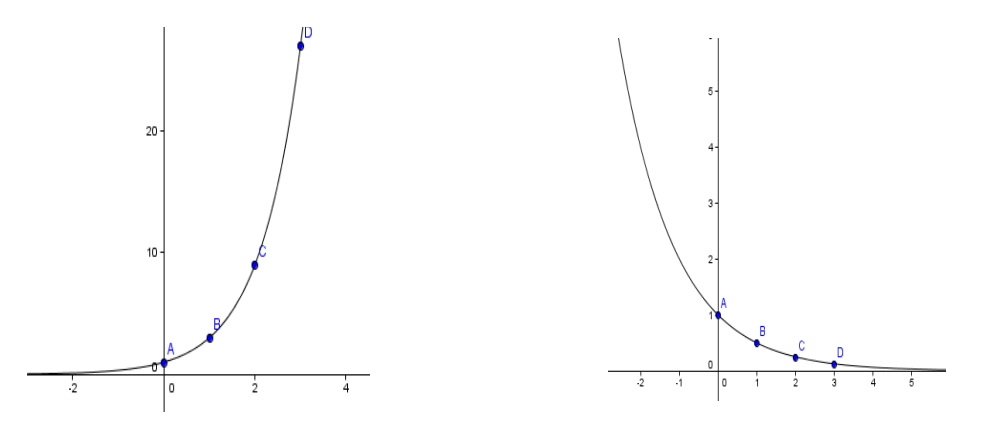

Fonte: gráficos obtidos no aplicativo GeoGebra.

#### **Atividade 2.1.4: O Triângulo de Sierpinski e a Função Logarítmica**

Nesta atividade podemos relacionar as funções exponenciais relacionadas ao fractal com as respectivas funções inversas.

Por exemplo, consideremos a função Número de Triângulos da Tabela 2, onde x é o nível de iteração. Se y indica o número de triângulos de cada iteração, temos que  $T(x) = y$ , ou seja,  $3<sup>x</sup> = y$ . Aplicando a definição de logaritmo e suas propriedades, obtemos log log3  $x = \frac{\log y}{\log x}$  para determinar o nível de iteração, sabendo-se o número de triângulos. . Desta

forma, construímos a função inversa  $T^{-1}(x) = \log_3 x$ .

Analogamente, podemos relacionar o nível de iteração x e comprimento de cada lado,

dada pela função  $C(x) = L\left(\frac{1}{2}\right)$ 2  $C(x) = L\left(\frac{1}{2}\right)^x$ . Se *z* indica o comprimento de cada lado em uma determinada iteração, temos que  $z = L\left(\frac{1}{z}\right)$ 2  $z = L\left(\frac{1}{2}\right)^x$ . Usando as propriedades de logaritmo, obtemos o nível de iteração  $x = \frac{\log L - \log z}{\log 2} = \log_{\frac{1}{2}}$  $\frac{2}{\log 2}$  $x = \frac{\log L - \log z}{\log z} = \log_{1} \left( \frac{z}{z} \right)$ *L*  $=\frac{\log L - \log z}{\log 2} = \log_{\frac{1}{2}}\left(\frac{z}{L}\right)$ , er , em função do comprimento do lado do triângulo. Desta forma, obtemos a função inversa  $C^{-1}(x) = \log_{\frac{1}{2}}(\frac{1}{L}x)$  $C^{-1}(x) = \log_{\frac{1}{2}}(\frac{1}{L}x)$ .

Os gráficos das funções  $T(x) = 3^x e$   $T^{-1}(x) = \log_3 x$ , bem como  $C(x) = L\left(\frac{1}{2}\right)$ 2  $C(x) = L\left(\frac{1}{2}\right)^x$  e  $\frac{1}{2} \left( \frac{1}{L} x \right)$  $C^{-1}(x) = \log_{\frac{1}{2}}(\frac{1}{L}x)$  estão representados na figura 4.

**Figura 4 -** Gráficos de funções exponenciais e suas inversas.

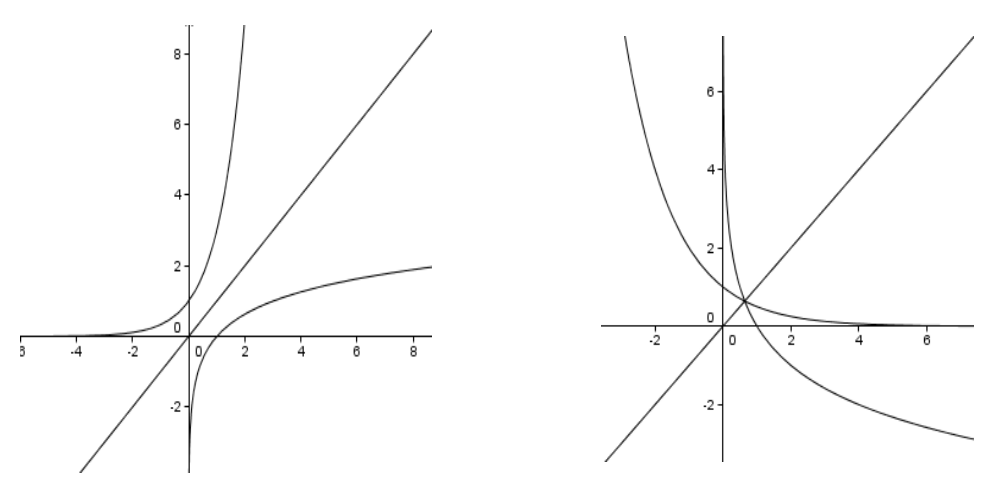

Fonte: gráficos obtidos no aplicativo GeoGebra.

# **Atividade 2.1.5: O Triângulo de Sierpinski e as Progressões Geométricas**

Observando os elementos de cada uma das colunas da Tabela 1, verificamos que as mesmas representam progressões geométricas infinitas com razões descritas no quadro 3.

| Variável                    | <b>PG</b>                                                                                                    | <b>Razão</b> |
|-----------------------------|----------------------------------------------------------------------------------------------------|--------------|
| Número de triângulos        | $(1,3,9,,3^n,)$                                                                                                    | $q = 3$      |
| Comprimento de cada lado    | $\left[ L, \frac{1}{2} L, \frac{1}{2^2} L, \ldots, \left( \frac{1}{2} \right)^n L, \ldots \right] \quad q = \frac{1}{2}$    |              |
| Perímetro de cada triângulo | $\left[P_0, \frac{1}{2}P_0, \frac{1}{2^2}P_0, \ldots, \left(\frac{1}{2}\right)^n P_0, \ldots\right] \Bigg  q = \frac{1}{2}$ |              |

 **Quadro 3 -** Progressões geométricas associadas aos elementos do fractal.

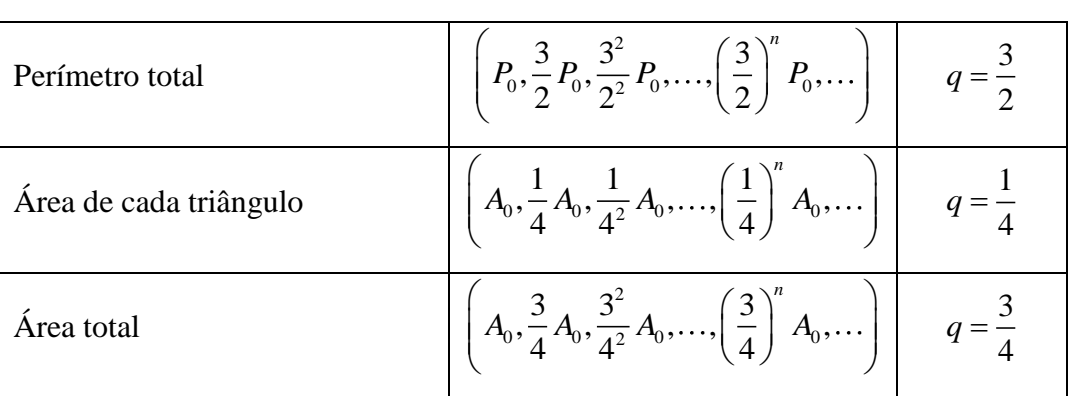

### **2.2. Fractal Floco de Neve de Koch**

Este fractal foi apresentado pelo matemático sueco Niels Fabian Helge Von Koch (1870-1924). Segundo (SALLUM, 2005) este é um dos fractais mais conhecidos e é uma figura geométrica obtida pelo processo iterativo representado na figura 5, que a cada iteração consiste em dividir o lado *L* de um triângulo equilátero em três partes iguais, excluindo o segmento médio e a partir deste construir um novo triângulo eqüilátero de lado L/3.

**Figura 5 -** Processo iterativo do fractal Floco de Neve de Koch.

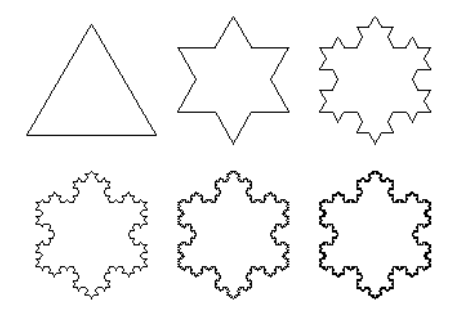

Fonte:<http://www.ceticismoaberto.com/ciencia/2139/fractais-uma-nova-viso-da-natureza>

# **Atividade 2.2.1: Construção do fractal no GeoGebra**

Nesta atividade, considerando algumas iterações é obtido o fractal no aplicativo GeoGebra, o qual é mostrado na figura 6.

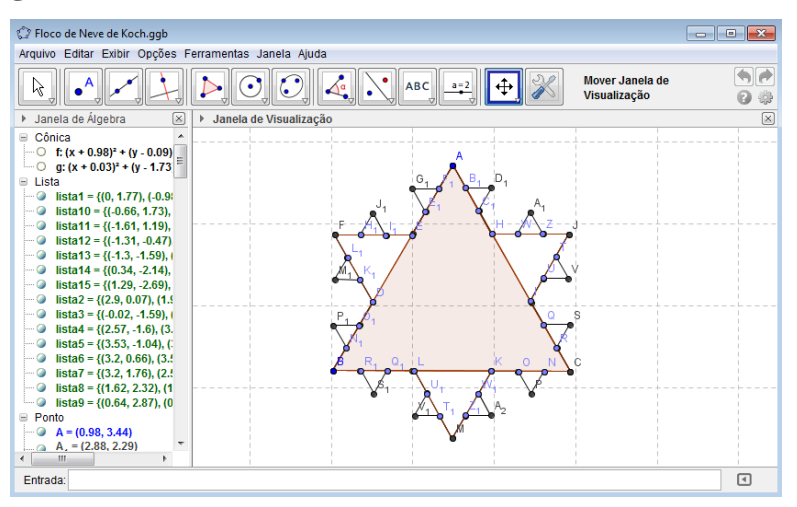

**Figura 6 -** Fractal Floco de Neve de Koch obtido no GeoGebra.

Fonte: gráficos obtidos no aplicativo GeoGebra.

#### **Atividade 2.2.2: Processo recursivo matemático do fractal**

Novamente, considerando um triângulo equilátero inicial de lado *L*, perímetro  $P_0 = 3L$ 

e área  $A_0 = \frac{\sqrt{3}}{4} L^2$  $\mathbf{0}$ 3 4  $A_0 = \frac{\sqrt{3}}{4} L^2$ , simultaneamente ao processo iterativo para obter o fractal no GeoGebra, exploramos a relação numérica do número de lados, comprimento de cada lado, perímetro e área, com a iteração *n.*

Para uma maior compreensão da obtenção da área a cada iteração, consideremos a mesma no nível de iteração 1. Neste nível, o comprimento de cada segmento é 3  $\frac{L}{2}$  e desta

forma, a área de cada um dos três triângulos eqüiláteros adicionados é 2 1  $\mathfrak{Z}$ 4 \ 3  $AF_1 = \frac{\sqrt{3}}{4} \left(\frac{L}{3}\right)^2$ . Como

$$
A_0 = \frac{\sqrt{3}}{4} L^2, \text{ temos } AF_1 = \frac{A_0}{3^2}. \text{ Assim, } A_1 = A_0 + 3AF_1 = A_0 + 3\frac{A_0}{3^2} = A_0 \left(1 + \frac{1}{3}\right).
$$

Este processo é repetido infinitamente e obtenos a sequência:  
\n
$$
(AF_1, AF_2, AF_3,...,AF_n,...) = \left(\frac{A_0}{3^2}, \frac{A_0}{3^4}, \frac{A_0}{3^6}, ..., \frac{A_0}{3^{2n}}, ...\right)
$$

Como a cada iteração agregando as áreas geradas pelos novos triângulos inseridos, temos:

$$
A_T(n) = A_0 + 3AF_1 + (3.4)AF_2 + (3.4^2)AF_3 + \dots + (3.4^{n-1})AF_n
$$

Ou seja,

$$
A_{T}(n) = A_{0} + 3\frac{A_{0}}{3^{2}} + (3.4)\frac{A_{0}}{3^{4}} + (3.4^{2})\frac{A_{0}}{3^{6}} + \dots + (3.4^{n-1})\frac{A_{0}}{3^{2n}}
$$

$$
= A_{0}\left(1 + \frac{1}{3}\left(1 + \frac{4}{3^{2}} + \frac{4^{2}}{3^{4}} + \frac{4^{3}}{3^{6}} + \dots + \frac{4^{n-1}}{3^{2n-2}}\right)\right)
$$

$$
= A_{0}\left(1 + \frac{1}{3}\left(1 + \frac{4}{9} + \frac{4^{2}}{9^{2}} + \frac{4^{3}}{9^{3}} + \dots + \frac{4^{n-1}}{9^{n-1}}\right)\right)
$$

$$
= A_{0}\left(1 + \frac{1}{3}\sum_{k=1}^{n}\left(\frac{4}{9}\right)^{k-1}\right)
$$

Estes dados são apresentadas no quadro 4.

| <b>Figura</b> | Iteração       | N° de             | Comprimento           | Perímetro                                                      | Area                                                                                                    |
|---------------|----------------|-------------------|-----------------------|----------------------------------------------------------------|----------------------------------------------------------------------------------------------------|
|               |                | Lados             | do Lado               |                                                                |                                                                                                    |
|               | $\overline{0}$ | $3 = 3.4^{\circ}$ | L                     | $P_{0}$                                                        | $A_{0}$                                                                                                    |
|               |                | $12 = 3.4^1$      | $L_{\frac{1}{3^{1}}}$ | $P_0 \cdot \frac{4^1}{3^1} = P_0 \left(\frac{4}{3}\right)^1$   | $A_0\left(1+\frac{1}{3}\right)$                                                                                                    |
|               | 2              | $48 = 3.4^2$      | $L\frac{1}{3^2}$      | $P_0 \cdot \frac{4^2}{3^2} = P_0 \left(\frac{4}{3}\right)^2$   | $A_0\left(1+\frac{1}{3}\left(1+\frac{4}{9}\right)\right)$                                                                                                  |
|               | 3              | $192 = 3.4^3$     | $L\frac{1}{3^3}$      |                                                                | $P_0 \cdot \frac{4^3}{3^3} = P_0 \left(\frac{4}{3}\right)^3 \left  A_0 \left(1 + \frac{1}{3} \left(1 + \frac{4}{9} + \frac{4^2}{9^2}\right)\right)\right $ |
|               |                |                   |                       |                                                                |                                                                                                    |
|               | n              | 3.4 <sup>n</sup>  | $\frac{1}{3^n}$       | $P_0 \cdot \frac{4^n}{3^n} = P_0 \left( \frac{4}{3} \right)^n$ | $A_0\left(1+\frac{1}{3}\sum_{k=1}^n\left(\frac{4}{9}\right)^k\right)$                                                                                      |

**Quadro 4 -** Elementos obtidos no processo iterativo do fractal.

#### **Atividade 2.2.3: Um limitante superior para a área total do fractal**

Considerando um processo iterativo infinito para a obtenção do fractal, teremos a área

total expressa por 
$$
A_r = \lim_{n \to \infty} A_r(n)
$$
, ou seja,  $A_r = A_0 \left( 1 + \frac{1}{3} \sum_{k=1}^{\infty} \left( \frac{4}{9} \right)^{k-1} \right)$ . O termo

1 1 4 9 *k k*  $\infty$  (  $\Lambda$  )<sup>k-</sup>  $\sum_{k=1}^{\infty} \left(\frac{4}{9}\right)^{k-1}$  corresponde a soma infinita de uma progressão geométrica com  $a_1 = 1$  e razão 4 9  $q = \frac{4}{s}$ . Como  $q < 1$ , esta sequência é convergente e sua soma é dada por  $S = \frac{a_1}{s} = \frac{9}{s}$  $1 - q = 5$  $S = \frac{a}{a}$ *q*  $=\frac{u_1}{u_2}=\frac{u_1}{u_2}$  $\overline{a}$ e

desta forma,  $A_T = A_0 \left( 1 + \frac{1}{3} \cdot \frac{9}{5} \right) = \frac{8}{5} A_0 = \frac{2\sqrt{3}}{5} L^2$  $\left(\frac{1}{3} \cdot \frac{9}{5}\right) = \frac{8}{5} A_0 = \frac{2\sqrt{3}}{5}$  $A_T = A_0 \left( 1 + \frac{1}{3} \cdot \frac{9}{5} \right) = \frac{8}{5} A_0 = \frac{2\sqrt{3}}{5} L^2$ depende do comprimento inicial do lado do triângulo eqüilátero. De outra forma, a medida que realizamos o processo iterativo para a obtenção do fractal, observamos que a área total vai aumentando, mas não de forma infinita, ou seja, podemos dizer que há um limitante superior para a mesma. Considerando o triângulo eqüilátero inscrito em uma circunferência de raio R, da geometria plana, temos a relação

 $L = \sqrt{3}R$ . Ou seja,  $R = \frac{\sqrt{3}}{2}$ 3  $R = \frac{\sqrt{3}}{2}L$  e a área da circunferência com este raio pode ser considerado um limitante superior para a área total do fractal, conforme a figura 7.

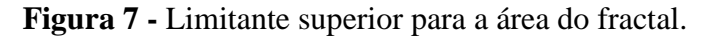

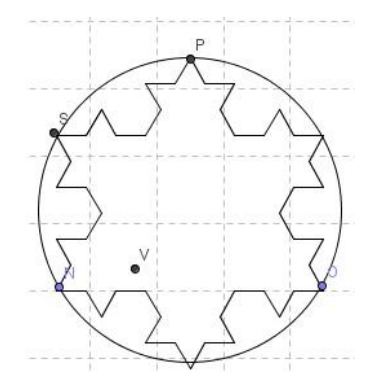

Fonte: gráficos obtidos no aplicativo GeoGebra.

De fato, a área da circunferência de raio  $R = \frac{\sqrt{3}}{2}$ 3  $R = \frac{\sqrt{3}}{2}L$  é  $\sqrt{3}$   $\left(\frac{1}{2}\right)^2$   $\sqrt{\pi}$   $\left(\frac{1}{2}\right)^2$  $\left(\frac{1}{3}L\right) = \frac{1}{3}$  $A_C = \pi \left(\frac{\sqrt{3}}{2}L\right)^2 = \frac{\pi}{2}L$  $= \pi \left(\frac{\sqrt{3}}{3}L\right) = \frac{\pi}{3}L^2$  e a

área total do fractal é  $A_r = \frac{2\sqrt{3}}{5}L^2$  $A_T = \frac{2\sqrt{3}}{5}L^2$ . Comparando as constantes envolvidas nessas duas áreas, verificamos que  $A_T < A_C$ .

#### **3. Considerações Finais**

A partir da implementação desta oficina, pretende-se contribuir na melhoria da formação profissional dos professores da educação básica, bem como de acadêmicos de cursos de licenciatura em matemática. As atividades desenvolvidas estão direcionadas para a inserção do computador, através do uso do aplicativo GeoGebra, como uma ferramenta de apoio ao ensino e aprendizagem. Espera-se que os participantes possam servir de multiplicadores junto a outros professores de matemática e que utilizem o aplicativo em

outros conteúdos, possibilitando uma integração entre teoria e prática tanto nos aspectos do conhecimento matemático quanto no uso dos recursos tecnológicos no processo de ensino e aprendizagem.

# **4. Referências Bibliográficas**

BARBOSA, R. M. **Descobrindo a Geometria Fractal – para a sala de aula***.* Belo Horizonte: Editora Autêntica, 2005.

BORBA, M. C. **Tecnologias Informáticas na Educação Matemática e Reorganização do Pensamento.** In: M.A.V. Bicudo (org.). **Pesquisas em Educação: Concepções e Perspectivas**. São Paulo: UNESP, p. 285-295, 1999.

BRANDÃO, L. O. **Algoritmos e Fractais com Programas de GD***.* São Paulo: Revista do Professor de Matemática, v. 49, p. 27-34, 2002.

FARIA, R. W. S, **Uma Abordagem de Progressões Geométricas por meio de Fractais no Ambiente de Geometria,** XIV EBRAPEM, Campo Grande, MS, 2010.

MANDELBROT, B. **The Fractal Geometry of Nature.** W. H. Freeman, 1983.

PAPERT, S. **Logo: Computadores e Educação ,** São Paulo: Brasiliense, 1988.

SALLUM, E. M. **Fractais no Ensino Médio***.* São Paulo: Revista do Professor de Matemática, v. 57, p. 1-8, 2005.

**Software GeoGebra**, versão 4.0.38.0. Disponível em [www.geogebra.org](http://www.geogebra.org/) . Último acesso em 07.agosto 2012.

VALENTE, J.A. **Informática na Educação no Brasil: Análise e Contextualização Histórica**. In: J.A. Valente (org.). **O Computador na Sociedade do Conhecimento**. Brasília: Estação Palavra, USP, p.11-28, 2005. Disponível em:

<http://www.dominiopublico.gov.br/download/texto/me003150.pdf>